## **Auf der Suche nach einem Ruby- Script Editing Tool für TurboCad**

Nachdem das Skriptediting in TurboCad auf Ruby umgestellt wurde, muss man sich nun nach der entsprechend Entwicklungsplattform umsehen. Viele Skripte (\*.rb) in TurboCad sind für Sketchup geschrieben. "Sketchup" wird allerdings auf die TurboCad Anwendung "umgeleitet". In den Skripten der TurboCad-Ruby Engine sind teilweise 3/4 der Codezeilen auskommentiert.

Was man davon halten soll bleibt freigestellt. Da wurde was mit der heißen Nadel zusammengestellt. Nichts desto trotz, wie mache ich jetzt in Ruby??

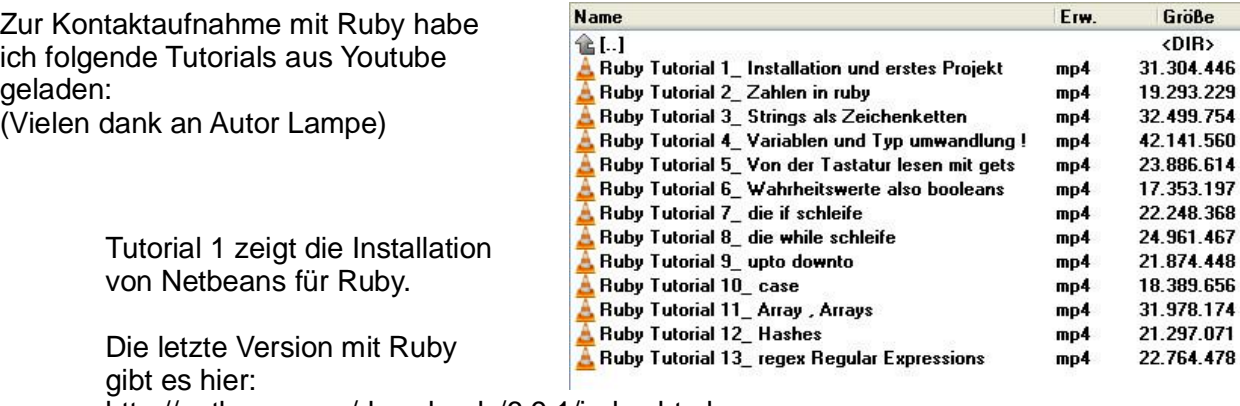

http://netbeans.org/downloads/6.9.1/index.html

Da ich ohnehin NETBEANS auf meinem Rechner hatte, konnte ich noch für die Version 6.9 das RUBY-Plugin laden.

## !!  **Schade: Neuere Versionen unterstützen RUBY nicht mehr.**

Ich habe die Tut-Videos abgespielt und in Netbeans 6.9/Ruby nachvollzogen. Das hat gut funktioniert. Lediglich das Debugging hat bei mir nicht funktioniert. Da blick ich noch nicht durch.

Auch die möglichen Breakpoints funktionieren nicht, aber da kann man ein gets als Haltepunkt einsetzen.

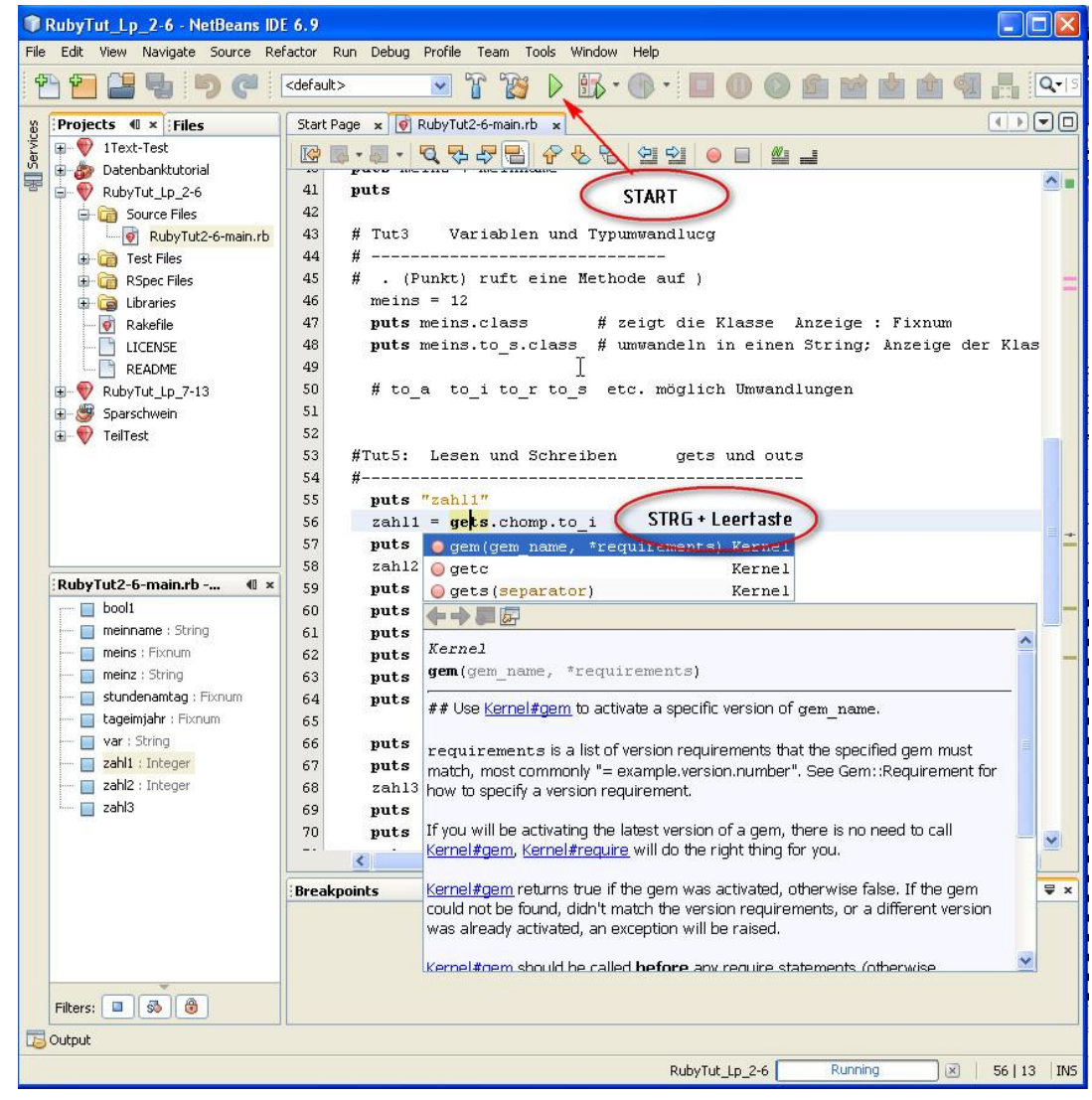

In NetBeans kann man das geschrieben Skript starten und erhält direkt ein Ausgabe:

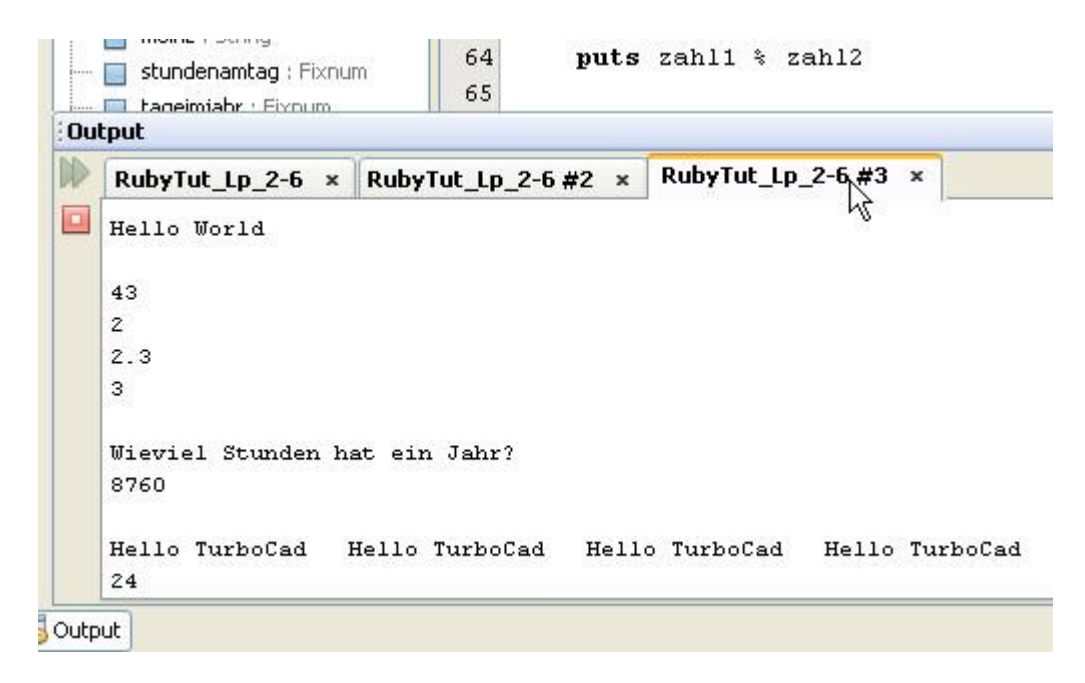

**In TurboCad selbst gibt es die RUBY-Konsole.**

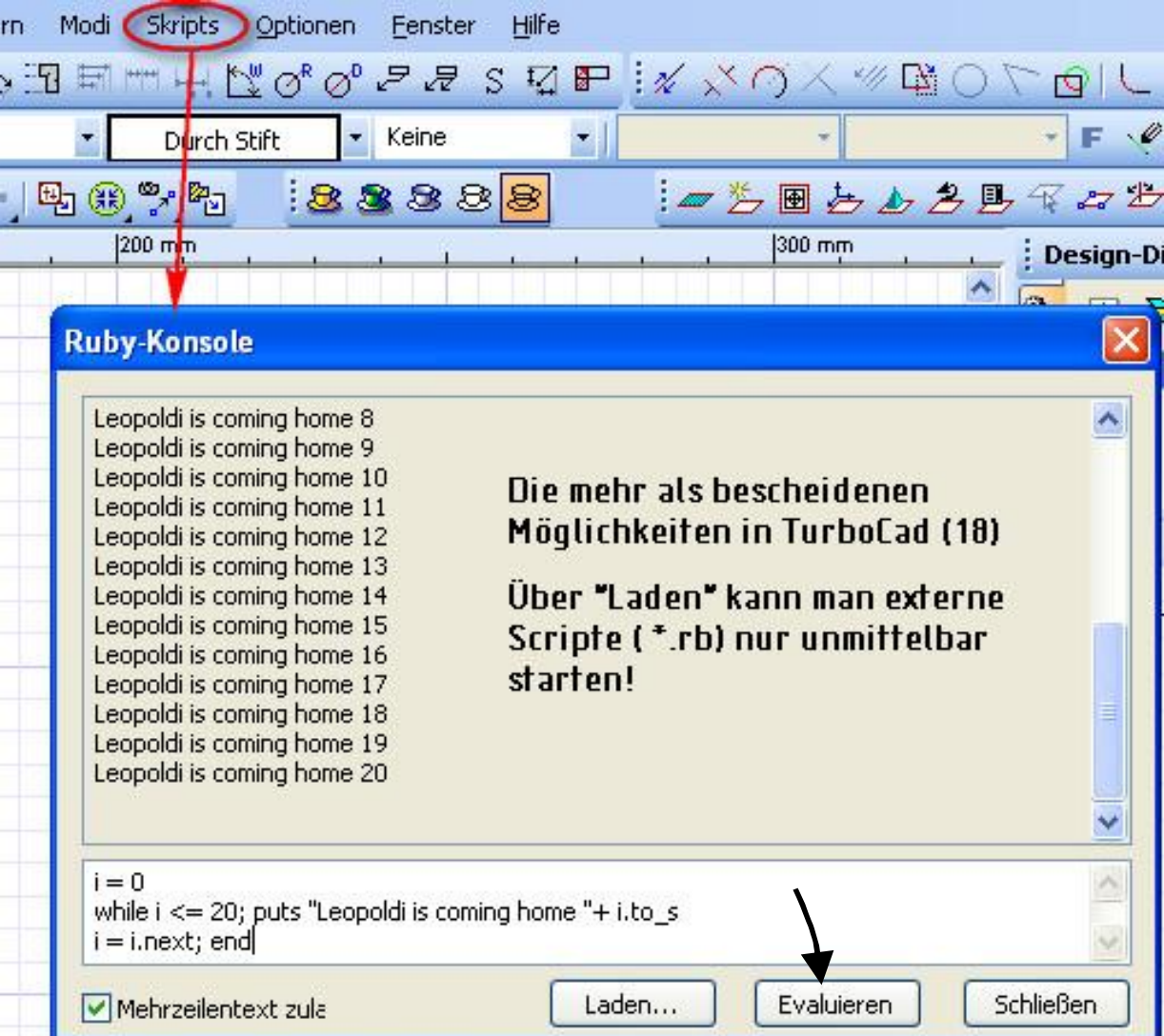

Dazu gehören eine API- Reference, ein Handbuch und eine Konsole "Interactive Ruby" (irb)

## START|ALLE PROGRAMME

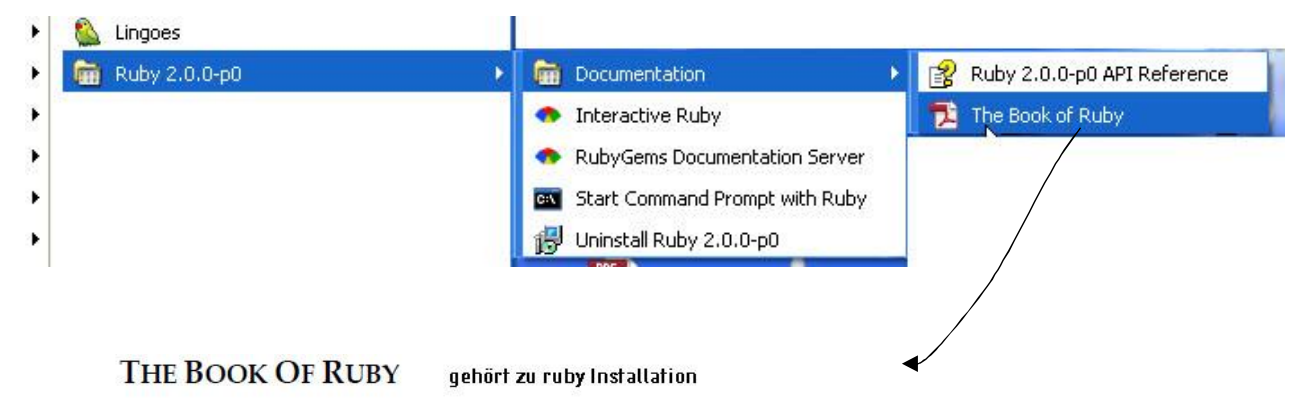

## **GRAPHICAL DEBUGGERS**

For serious debugging, I would strongly recommend a graphical debugger. For example the debugger in the Ruby In Steel IDE allows you to set breakpoints and watchpoints by clicking the margin of the editor. It lets you monitor the values of selected 'watch variables' or all local variables in separate docked windows. It maintains a 'callstack' of all method calls leading to the current point of execution and allows you to navigate 'backwards' through the callstack to view the changing values of variables. It also has full 'drill-down' expansion of variables to allow you to expand Arrays and hashes and look 'inside' complex objects. These capabilities go well beyond the features of the standard Ruby debugger.

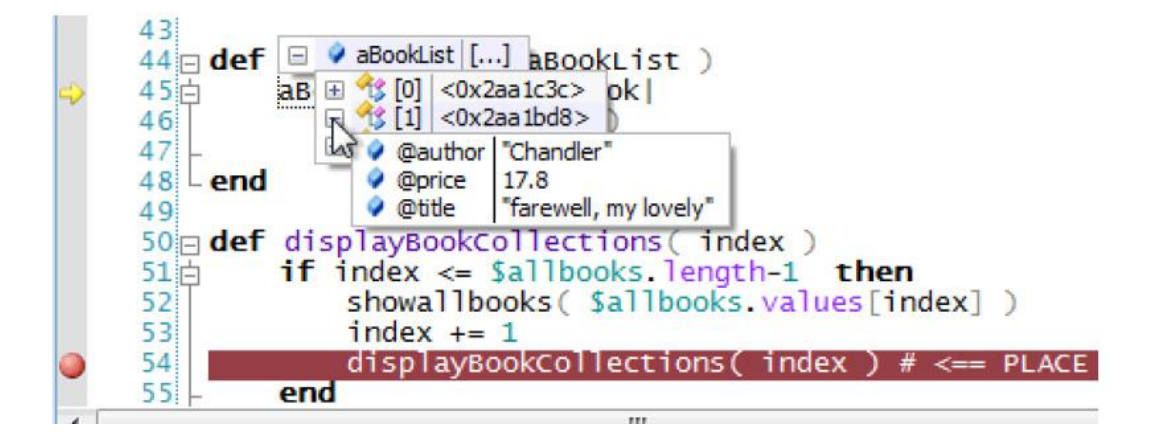

Empfohlen wird hier als IDE "Ruby in Steel" welches auch unter Microsoft VisualStudio2010 installiert werden kann. (Kosten ~250\$)

Das scheint absolut professionell zu sein. (Kosten ~250\$)

Als Entwicklungsumgebung allerdings ungeeignet:

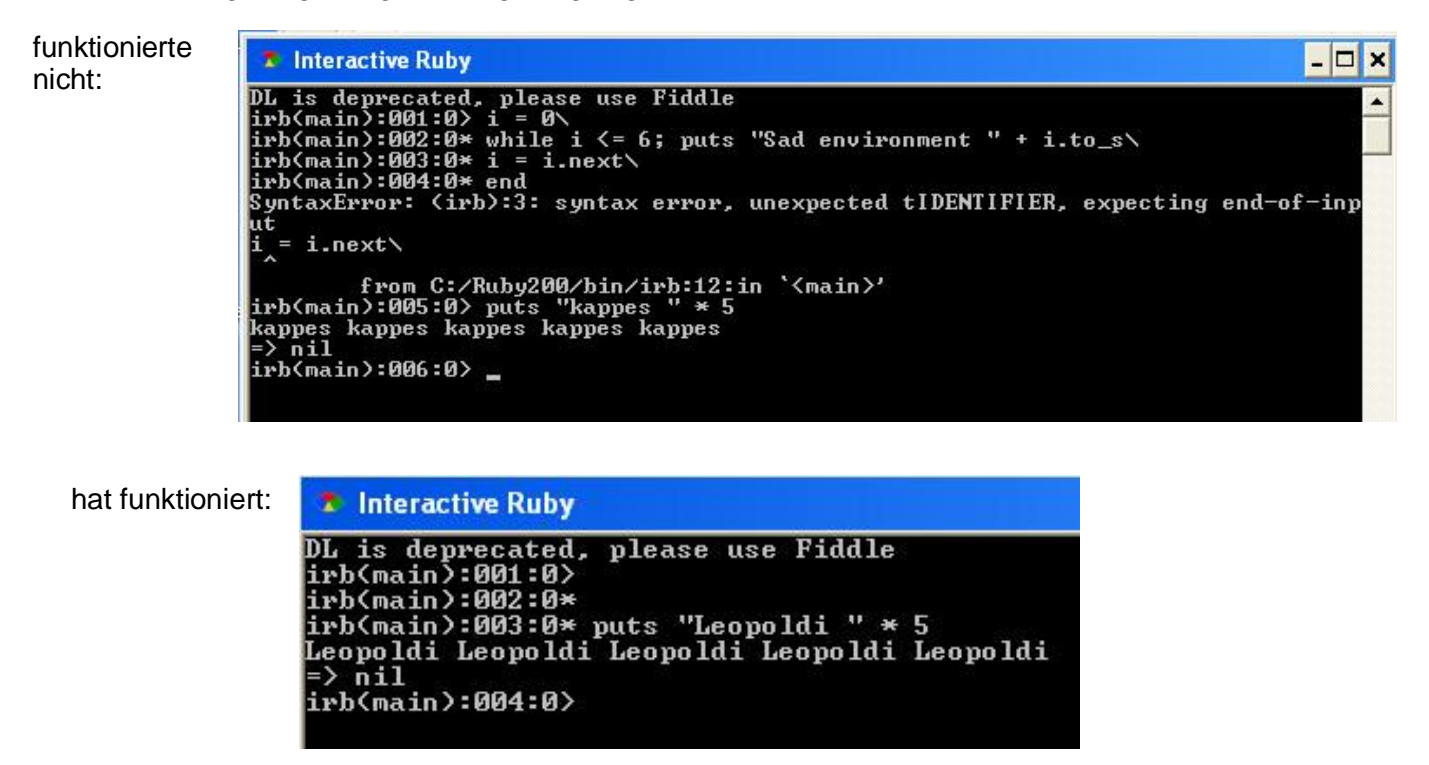

Zu Eingabe eines Ruby-Skriptes kann man jeden beliebigen Editor nehmen. (PSPad, Notepad++, etc.)

Außer dem Syntax-Highlighters ist aber auch "Intellisense" für den Einsteiger wertvoll. Dies bietet, dafür mit anderen Abstrichen (z.B. Run) der Editor "Komodo Edit" (z.Zt. Version8)

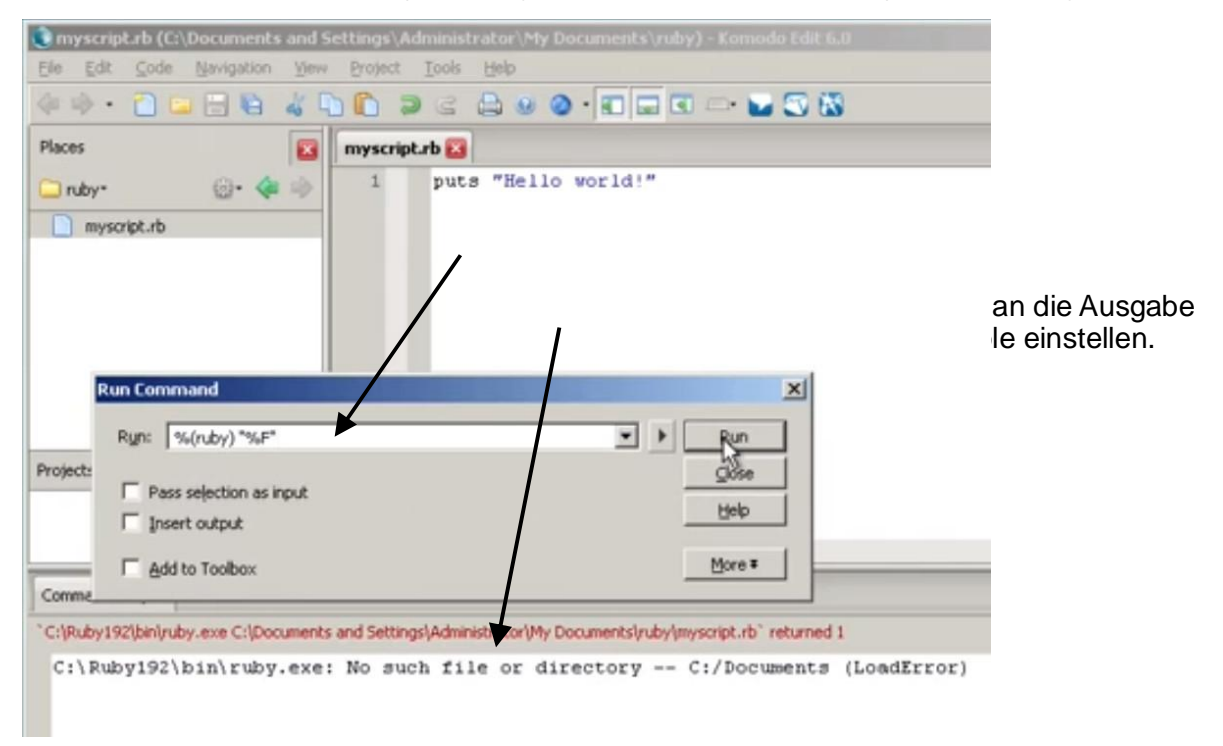

Resumee: Für alle genannten Beispiel gibt es in Youtube Videos. Die sollte man sich unbedingt anschauen bevor man sich für irgend etwas entscheidet. In meiner Ruby-Lernphase werde ich weiter Netbeans 6.9.1 nutzen.